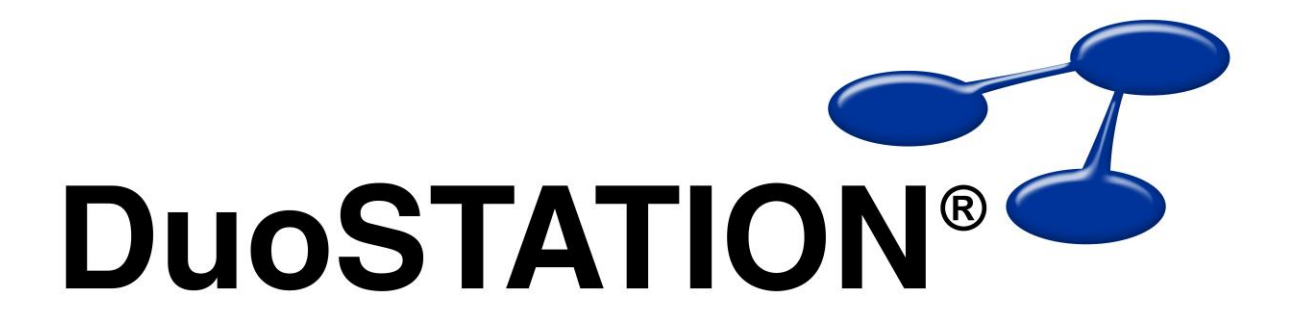

Förändringar i v5.2

![](_page_1_Picture_0.jpeg)

# Förändringar i v5.2

# <span id="page-1-0"></span>Innehåll

![](_page_1_Picture_15.jpeg)

![](_page_2_Picture_0.jpeg)

## <span id="page-2-0"></span>**Allmän information**

Det här dokumentet innehåller information om de viktigaste förändringarna i v5.2.

## <span id="page-2-1"></span>**DuoSTATION Manager**

### <span id="page-2-2"></span>*Ärendevyn*

- Nu går det att ta bort flera ärenden när flera ärenden markeras i ärendelistan.
- Förbättrat den automatiska uppdateringen av ärendelistan.
- Buggar i utskrift av enskild ärende är fixade.

#### <span id="page-2-3"></span>*Utrustningar*

- Nytt fält för unikt ID. Används för att kunna identifiera utrustningar genom att använda detta ID istället för grupp + namn. För att det ska fungera måste inställningen "Använd unikt id för att identifiera utrustningar" vara förkryssad i vyn "Import". Det innebär att om en dator byter namn i nätverket, kommer namnet att automatiskt ändras i DuoSTATION vid nästa inventering. Det UUID som används för datorer är UUID.
- Ny utrustningstyp "Android enhet".
- Fält som visar vilken typ av virtuell teknik som används för virtuella datorer. I dagsläget stöds "VMware" och "Microsoft". Detta inventeras automatiskt med nya "DuoSTATION Client".

### <span id="page-2-4"></span>*Inventering*

- Stöd för att inventera VMware servar via "Verktyg" > "Inventera VMware servrar".
- Stöd för att inventera Android-enheter via en app som finns i mappen <DuoSTATION>\Install\Android.
- Ny "DuoSTATION Client" för att inventera Windows-klienter.
- Ändrat inventeringen av nätverksinställningar för Windows-klienter för att få med IPv6 adresser.
- Ändrat i WMI-inställningarna för Windows-klienter för att få med UUID.
- Ny funktion i WMI-delen av "DuoSTATION Client" för att kunna göra beräkningar på inhämtat värde. Använd bl.a. för att räkna om minnesstorlek på RAM till MB.
- Ny "DuoSTATION File Convert" för att få in minneskonfigurationen och UUID på MacOSX-datorer.
- Stöd för att visas om en applikation har installerats med Specops Deploy.

#### <span id="page-2-5"></span>*Metering*

- Ny version av "DuoSTATION Metering".
- Fixat problem med x64-applikationer som inte registrerades korrekt.
- Fliken "Mätning" visas numera även i vyn "Utrustningar" och när men öppnar en dator i eget fönster.

### <span id="page-2-6"></span>*E-post*

- Ny version av "DuoSTATION Messenger"
- Numera kan man välja att använda POP3 eller IMAP4 över SSL.

#### <span id="page-2-7"></span>*IT Service Management*

- Ny version av "DuoSTATION Action Manager"
- Fixat buggar som gjorde att vissa ärenden inte eskalerades automatiskt.

![](_page_3_Picture_0.jpeg)

#### <span id="page-3-0"></span>*SNMP*

- Möjlighet att markera/avmarkera alla IP-områden genom att klicka på kolumnrubriken.
- När man tidigare använde parametern /IP="xxx.xxx.xxx.xxx" till "DuoSTATION SNMP Manager", så kopplades felaktigt utrustningen till en datorgrupp som fick samma namn som parametern. Numera kopplas den grupp som angetts i inställningarna för SNMP.
- Inventerade textvärden trimmas. Alla inledande och efterföljande blanksteg tas bort.

#### <span id="page-3-1"></span>*Connections*

- Funktioner för att automatiskt rensa bort virtuella datorer från vyn Anslutningar.
- Om en virtuell dator markeras, visas vilken VMware server datorn är ansluten till.

#### <span id="page-3-2"></span>*Objektvy*

- Visar kopplingar mellan VMware servrar och virtuella datorer.
- Markerat objekt placeras överst automatiskt.

#### <span id="page-3-3"></span>*Licenshantering*

Flera kolumner har lagts till i fliken "Statusrapport" i vyn "Programvara".

## <span id="page-3-4"></span>**Webb-delen**

- Mindre förändringar.
- Ändrat i den webservice som tar emot inventeringsdata, så att den fungerar med Android-enheter.

# <span id="page-3-5"></span>**Verktyg**

### <span id="page-3-6"></span>*SyncDir*

 Möjlighet att kunna byta ordning på raderna. Via högerklick, knappar och Ctrl+Upp / Ctrl+Ner. Detta gör att programmet importerar i den ordning de ligger i listan.

#### <span id="page-3-7"></span>*Ominstallation av datorer*

Genom vårt samarbete med Specops Software har vi nu gjort det enkelt att installera om en Windows-klient via "Externa program" i "DuoSTATION Manager". Förutsättningen är så klart att ni har och använder "Specops Deploy" för att hantera deployment inom er organisation.

### <span id="page-3-8"></span>*Wake on LAN*

Vi har tagit fram ett nytt verktyg för att kunna fjärrstarta nätverksutrustning genom att skicka Wake-On-LAN paket över nätet.

Verktyget nås i "DuoSTATION Manager" via "Externa program".

Programmet, som vi kallar "DuoSTATION WakeOnLan", kan även köras direkt med kommandot DSWakeOnLan.exe.

![](_page_4_Picture_0.jpeg)

## <span id="page-4-0"></span>**Synpunkter**

Tacksam om ni kommer med synpunkter på de nya funktionerna till [info@duostation.se.](mailto:info@duostation.se)

## <span id="page-4-1"></span>**Kontakta oss**

ProgramDuon AB Olof Asklunds gata 1 421 30 Västra Frölunda Telefon 031-7096060 E-post [info@duostation.se](mailto:info@duostation.se) Support [support@duostation.se](mailto:support@duostation.se) Webb [www.duostation.se](http://www.duostation.se/)